## EVENT MANAGEMENT SYSTEM (EMS) - ADMINISTRATIVE RESOURCES

## **Account Creation NON-MEMBER**

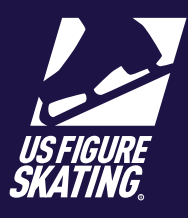

## Access Path: EMS > [Non-Member Create Account](https://m.usfigureskating.org/account/create-account)

If you are an individual who is not a member of U.S. Figure Skating, you can create a non-member account to access online sofware products and available resources. During account creation, you will use the option that says "I am not a member".

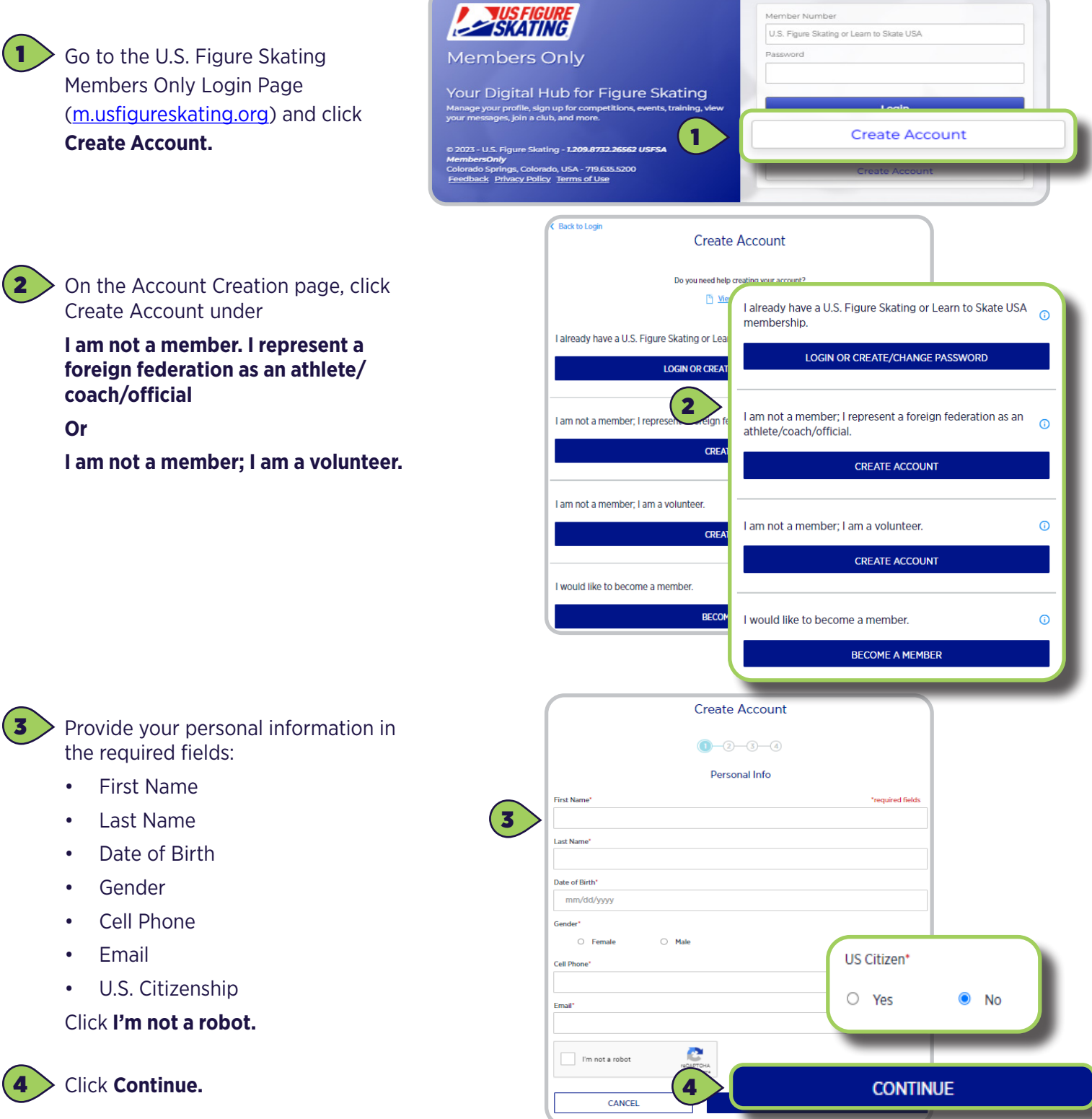

*Contact ProductSupport@usfigureskating.org for questions about using EMS.* 1 | Page

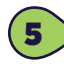

6

8

## Provide Address:

- Country
- **Street Address**
- **City**
- State
- Zip/Postal Code

Click **Continue.**

- Name
- Relation to You
- Phone

Click **Continue.**

\*For those creating a foreign account, proceed to step 6. All other non member account creations skip to step 7.

5

ISU Member Federation Check the box for **Foreign** 

**Coach** or **Foreign Skater** and select a federation.

Click **Continue**.

 $8 \gt$  You will be assigned an account number. Record the number to acc your new account. Create a password and save for your records.

> **Note:** An email will be sent to the email provided reguarding basic account details.

Click **Save & Complete** to return to the account login page.

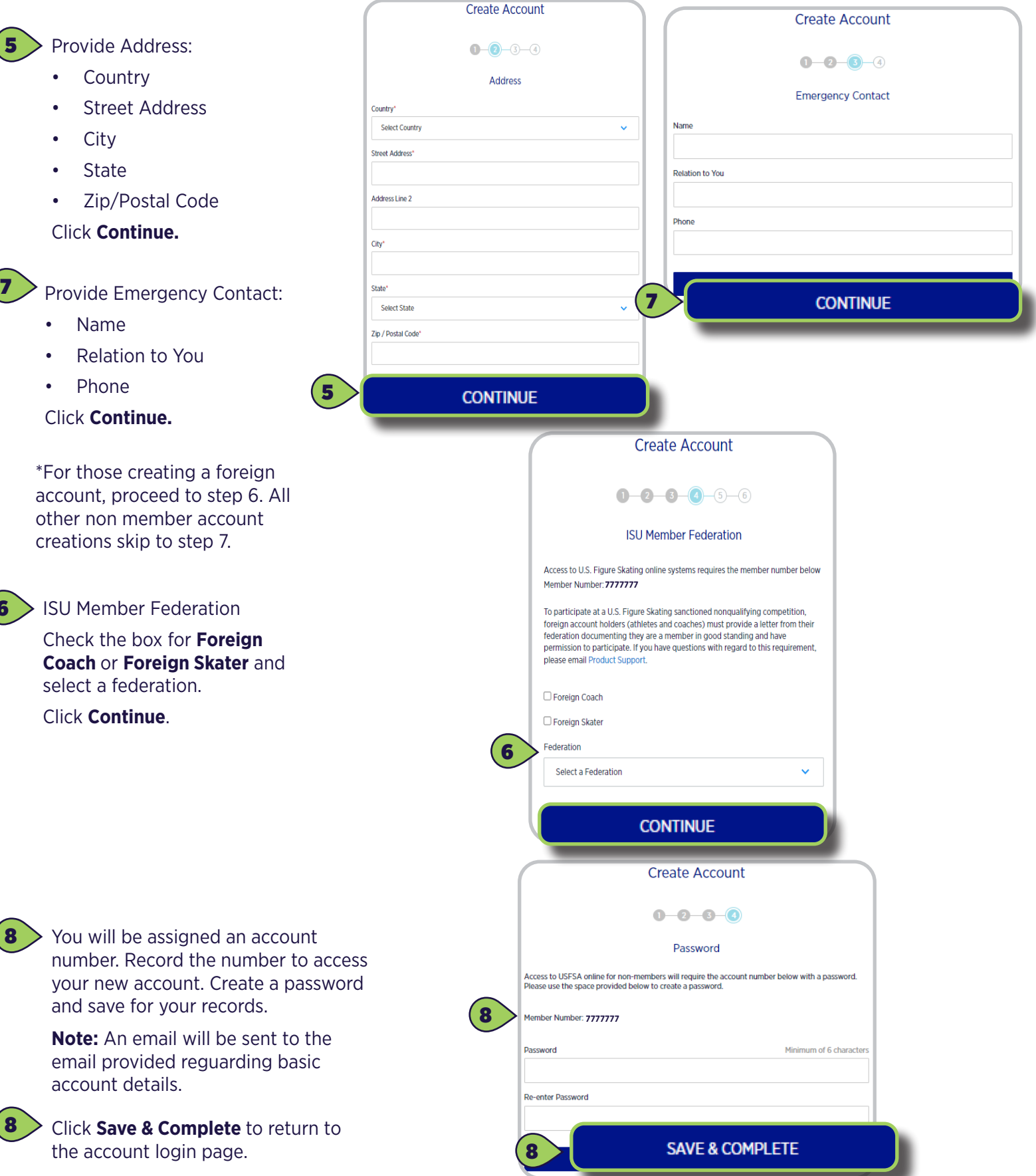